ડિજિટલ ગુજરાત પોર્ટલ પર અનુસુચિત જાતિના વિદ્યાર્થીઓએ પોસ્ટમેટ્રીક શિષ્ટ્યવૃત્તિ યોજનાઓ અંતર્ગત ઓનલાઇન અરજી કરવા અંગેની અગત્યની માર્ગદર્શક Ʌચુ નાઓ તથા યોજનાની િવગતો (વષ½૨૦૨૨-૨૩)

> નિયામક, અનુસૂચિત જાતિ કલ્યાણ ગુજરાત રાજય ગાં ધીનગર

## <u>અનુસૂચિત જાતિના વિદ્યાર્થીઓ માટે પોસ્ટ મેટ્રીક શિષ્યવૃત્તિ ચોજનાના અરજી</u>

# પત્રકો Online ભરવા અંગેની સુચનાઓ

#### (https://www.digitalgujarat.gov.in)

- પ્રથમ વિદ્યાર્થીઓએ ડિજિટલ ગુજરાત પોર્ટલ ઓપન કરી "Login" ઓપ્શન પર ક્લીક કરી "Citizen Login/Registration" ઓપ્શનમાં જઇ "New Registration(Citizen)" પર ક્લીક કરી નવું રજીસ્ટ્રેશન કરવાનું રહેશે. નવુ રજીસ્ટ્રેશન Email ID, મોબાઇલ નંબર તેમજ પોતે નક્કી કરેલ પાસવર્ડ દ્રારા કરવાનું રહેશે. જે કાયમી આ પોર્ટલ માટે સાચવી રાખવાના રહેશે. રજીસ્ટ્રેશન વખતે E-mail ID અને મોબાઇલ નંબર ફરજીયાત છે. (સદરહ઼ં મોબાઇલ નંબર જ્યા સુધી સંપૂર્ણ અભ્યાસક્રમની શિષ્યવૃત્તિ/ સહાય મળી ન જાય ત્યા સુધી ચાલુ રાખવા વિનંતી છે.) રજીસ્ટ્રેશન થયા બાદ વિદ્યાર્થીએ પોતાના મોબાઇલ નંબર કે Email Idને પોતાના યુઝરનેમ તરીકે તથા જે પાસવર્ડ બનાવેલ હોય તેનો ઉપયોગ કરી પુનઃ Login કરી પોતાની પ્રોફાઇલ (My Profile) Update કરવાની રહેશે. (My Profile Update) થયેલ હશે હોય તો જ વિદ્યાર્થી <mark>ઓનલાઇન અરજી કરી શકશે જેની તમામ વિદ્યાર્થીઓએ નોંધ લેવાની રહેશે.)</mark>
- જે વિદ્યાર્થીએ અગાઉ ડિજિટલ ગુજરાત પોર્ટલ પર પ્રોફાઇલ રજીસ્ટ્રેશન કરાવેલ હોય (જેમ કે અગાઉના વર્ષમાં સદરફં પોર્ટલ મારફત શિષ્યવૃત્તિ યોજના માટે ઓનલાઇન એપ્લાય કરેલ હોય કે ટેબલેટ માટે અરજી કરેલ હોય કે પોર્ટલની અન્ય શિષ્યવૃત્તિ યોજનાઓમાં લાભ લેવા અરજી કરેલ હોય) તેઓએ ફરીથી રજીસ્ટ્રેશન કરાવવાનું રહેશે નહી. તેઓ અગાઉના Login ID-Password વડે લોગીન કરી જે તે લાગુ પડતી યોજનામાં સીધી અરજી કરી શકશે.
- જે વિદ્યાર્થીઓ ગત વર્ષનો પોતાનો ID-Password ભુલી ગયેલ હોય તે વિદ્યાર્થીઓએ "Forget Password" પર ક્લીક કરી પોતાના રજીસ્ટર્ડ મોબાઇલ પર OTP મેળવી નવો પાસવર્ડ બનાવી લેવાનો રહેશે. નવો પાસવર્ડ મળ્યા બાદ પોતાનો મોબાઇલ નંબર User ID રહેશે અને પાસવર્ડ જે નવો બનાવેલ છે તે રહેશે. "Forget Password" મેનુ ડિજિટલ ગુજરાત પોર્ટલના લોગીન પેજ પર છે.
- જે વિદ્યાર્થીઓનો રજીસ્ટર્ડ મોબાઇલ નંબર ખોવાઇ ગયેલ હોય કે કોઇ કારણસર બંધ થઇ ગયેલ હોય તો તેવા વિદ્યાર્થીઓ જિલ્લાની SC/ST/OBC કચેરીનો સંપર્ક કરી પોતાની ઓળખ પ્રસ્થાપિત કરી પોતાની પ્રોફાઇલમાં મોબાઇલ નંબર બદલાવી શકે છે.
- ડિજિટલ ગુજરાત પોર્ટલમાં લોગીન થયા બાદ તમામ વિદ્યાર્થીઓએ <mark>"Services"</mark> મેનમા જઇ <mark>"Scholarship</mark> <mark>Services"</mark> Option પર ક્લીક કરીને જ ઓનલાઇન એપ્લાય કરવાની કામગીરી કરવાની રહેશે. અન્ય કોઇ જગ્યાએથી વિદ્યાર્થી શિષ્યવૃત્તિ યોજનામાં એપ્લાય કરી શકશે નહિ જેની તમામ વિદ્યાર્થીઓએ નોંધ લેવાની રહેશે.
- "Scholarship Services" Option પર ક્લીક કર્યા બાદ Select Financial Year ડ્રોપ ડાઉન મેનુમાં વર્ષ ૨૦૧૭-૧૮, ૨૦૧૮-૧૯, ૨૦૧૯-૨૦, ૨૦૨૦-૨૧ કે ૨૦૨૧-૨૨ સીલેક્ટ કર્યેથી જો વર્ષ: ૨૦૧૭-૧૮, ૨૦૧૮-૧૯, ૨૦૧૯-૨૦, ૨૦૨૦-૨૧ કે ૨૦૨૧-૨૨માં કોઇ શિષ્યવૃત્તિની અરજી ઓનલાઇન કરેલ હશે તો તે અરજી જોઇ

શકાશે અને ચાલુ વર્ષ ૨૦૨૨-૨૩ માટે ઓનલાઇન અરજી કરવા માટે Financial Year ડ્રોપ ડાઉન મેનુમાં વર્ષ ૨૦૨૨-૨૩ જ સીલેક્ટ કરવાનુ રહેશે.

- જે વિદ્યાર્થીઓએ ગત વર્ષ ૨૦૨૧-૨૨માં ઓનલાઇન અરજી કરેલ હતી અને નિયમોનૃસાર શિષ્યવૃત્તિ મેળવેલ હતી તેવા વિદ્યાર્થીઓની ચાલુ વર્ષની રીન્યુઅલ અરજી ઓટોમેટીક "Renewal" મોડમાં મુકવામાં આવેલ છે એટલે કે તેવા વિદ્યાર્થીઓએ ફ્રેશ એપ્લાય કરવાનુ નથી. "Renewal" બટન પર ક્લિક કરી પોતાની તમામ વિગતો જેવી કે Registration Detail, Bank Detail, Academic Detail, Disability Detail વિગેરે ચેક કરી જરૂરી બિડાણો અપલોડ કરી અરજી ઓનલાઇન સેન્ડ કરવાની રહેશે. (વિદ્યાર્થીઓએ ઓરીજીનલ ડોક્યમેન્ટ SCAN કરી અપલોડ કરવા)
- જે વિદ્યાર્થીઓને ગત વર્ષે શિષ્યવૃત્તિ મળેલ હતી અને તેન્ ફોર્મ ચાલુ વર્ષે ઓટોમેટીક "Renewal" મોડમાં ન જોવા મળે તો તેવા વિદ્યાર્થીઓએ "Request a New Service" બટન પર ક્લીક કરી "Select Financial Year" ડ્રોપ ડાઉન મેનુમાં વર્ષ ૨૦૨૨-૨૩ પસંદ કરીને લાગુ પડતી યોજનામાં ફ્રેશ ફોર્મ ભરી અરજી કરવાની રહેશે.
- જે અનુસૂચિત જાતિના વિદ્યાર્થીઓએ ફ્રેશ અરજી કરવાની છે તેણે ડિજિટલ ગુજરાત પોર્ટલ ઓપન કરી "Login" ઓપ્શન પર ક્લીક કરી "Citizen Login/Registration" ઓપ્શનમાં જઇ પોતાના Id-Passwordથી લોગીન કરવાનું રહેશે. લોગીન કર્યા બાદ <mark>"Services"</mark> મેનુમા જઇ <mark>"Scholarship Services"</mark> Option પર ક્લીક કરી "Request a New Service" બટન પર ક્લીક કરવાનું રહેશે. ત્યારબાદ "Select Financial Year" ડ્રોપ ડાઉન મેનુમાં વર્ષ ૨૦૨૨-૨૩ સીલેક્ટ કરી "(Director Scheduled Caste Welfare)" હેડિંગના નીચે દર્શાવેલ યોજના પૈકી જે યોજનામાં પાત્રતા ધરાવતા હોય તેના પર ક્લીક કરી એપ્લાય કરવાનુ રહેશે. યોજના પંસદ કર્યા બાદ <mark>"Continue to Service" </mark>પર ક્લીક કર્યા બાદ વિદ્યાર્થીએ માગ્યા મુજબની તમામ વિગતો જેવી કે Registration Detail, Bank Detail, Academic Detail, Disability Detail વિગેરે ચીવટ પૂર્વક ભરવાની રહેશે અને Attachmentમાં લાગુ પડતા તમામ ડોક્યુમેન્ટ Upload કરવાના રહેશે. (વિદ્યાર્થીઓએ ઓરીજીનલ ડોક્યુમેન્ટ SCAN કરી અપલોડ કરવા)
	- તમામ વિગતોની ચકાસણી કરી અને ડોક્યુમેન્ટ Upload થઇ ગયા બાદ વિદ્યાર્થીએ પોતાનો તાજેતરનો પાસપોર્ટ સાઇઝનો ફોટો અપલોડ કરવાનો રહેશે અને પુરેપુર અરજીપત્રક ભરાઇ ગયા બાદ <mark>"Verify Mobile</mark> <mark>Number"</mark> બટન પર ક્લીક કરી પોતાના મોબાઇલ પર OTP મેળવી ઓનલાઇન અરજી "Final Submit" કરવાની રહેશે જેથી અરજી વિદ્યાર્થીના સબંધિત શાળા/કોલેજ/સંસ્થાના લોગીનમાં ઓનલાઇન સબમીટ થઇ જશે. ઓનલાઇન અરજી થઇ ગયા બાદ ફ્રેશ તથા રીન્યુઅલ વિદ્યાર્થીએ તેની પ્રિન્ટ કાઢી જરૂરી સાધનિક પુરાવા અરજી સાથે બિડાણ કરી પોતાની શાળા/ કોલેજ/સંસ્થાને જમા કરવાના રહેશે. નોંધ: જાતિ અને આવક અંગેનું પ્રમાણપત્ર સક્ષમ અધિકારી દ્રારા આપવામાં આવેલ હોય તે જ અપલોડ

કરવાનુ રહેશે.

## (વિદ્યાર્થીઓ માટે અન્ય સૂચનાઓ)

- શૈક્ષણિક વર્ષ ૨૦૨૨-૨૩ માટે અનુસૂચિત જાતિના તમામ પાત્રતા ધરાવતા વિદ્યાર્થીઓએ શિષ્યવૃત્તિ/સહાય મેળવવા માટે તા:૧૫/૦૯/૨૦૨૨ થી ૧૫/૧૦/૨૦૨૨ સુધીમાં ડિજિટલ ગુજરાત પોર્ટલ પર લાગુ પડતી યોજનાઓમાં બિનચુક Online અરજીઓ કરવાની રહેશે.
- <mark>વર્ષ: ૨૦૨૨-૨૩થી ભારત સરકારશ્રીની પોસ્ટમેટ્રીક શિષ્યવૃત્તિ યોજના અંતર્ગત કેંદ્ર સરકારશ્રી દ્રારા ૬૦%</mark> <u>શિષ્યવૃત્તિનું યુકવણું આધાર બેઝ જ કરવામાં આવનાર છે એટલે કે વિદ્યાર્થીનુ આધાર કાર્ડ જે બેંક સાથે લીંક</u> <mark>હોય તે બેંક ખાતામાં શિષ્યવત્તિની ચકવણી કરવામાં આવશે. આથી તમામ વિદ્યાર્થીઓને ખાસ જણાવવામાં</mark> <mark>આવે છે કે જે વિદ્યાર્થીઓએ આધાર અને બેંક ખાતાનું લીકીંગ કરાવેલ ના હોય તેઓએ તાત્કાલિક કરાવી</mark> <u>લેવાનં રહેશે.</u>
- હોસ્ટેલમાં રહેતા વિદ્યાર્થીએ હોસ્ટેલર અંગેનું સર્ટીફીકેટ ડિજિટલ ગુજરાત પોર્ટલ પરથી ડાઉનલોડ કરીને હોસ્ટેલના સબંધિત સત્તાધિકારીશ્રીના સહી/સિક્કા કરાવીને સ્કેન કરીને અપલોડ કરવાન રહેશે. જે એપ્લાય કરતી વખતે લોગીન થયા બાદ, યોજનામાં એપ્લાય કરતી વખતે "Instruction" પેજ પરથી ડાઉનલોડ કરી શકાશે.
- ગુજરાતના મળ વતની હોય તેવા અનુસુચિત જાતિના વિદ્યાર્થીઓ ગુજરાત રાજય બહાર Out Stateમાં માન્યતા પ્રાપ્ત સંસ્થામાં અભ્યાસ કરતાં હોય તો તેઓએ પણ Digital Gujarat Portal પર Online જ અરજી કરવાની રહેશે અને કરેલ અરજીક્રોર્મ સાથે અપલોડ કરેલ તમામ ડોક્યમેન્ટની નકલ તથા સંસ્થાની માન્યતા, તેના અભ્યાસક્રમની માન્યતા અને સંસ્થાની ફી મંજૂરીના આદેશની નકલ સંસ્થાના ફોરવર્ડીંગ સાથે મૂળ વતનના જિલ્લાની કચેરીએ જમા કરાવવાની રહેશે.

 $\hat{\mathcal{C}}$  વિદ્યાર્થીઓ શિષ્યવૃત્તિ યોજનાનું ફોર્મ ભરતી વખતે "Registration Detail  $\blacktriangleright$  Current Address State" માં ગુજરાત રાજ્ય સિવાયનું રાજ્ય પંસદ કરશે તે વિદ્યાર્થી રાજ્ય બહાર અભ્યાસ કરે છે તેવુ ગણવામાં આવશે.

જે વિદ્યાર્થીઓએ ફ્રીશીપકાર્ડના આધારે એડમીશન મેળવેલ હોય તેવા વિદ્યાર્થીઓએ "(BCK-6.1) Post Matric Scholarship for SC Students (GOI) (Freeship Card Students Only)" યોજનામાં જ એપ્લાય કરવાનુ રહેશે. ભારત સરકારશ્રીની નવી ગાઇડલાઇન મુજબ શૈક્ષણિક વર્ષ:૨૦૨૧-૨૨થી ફ્રીશીપકાર્ડ ધરાવતા વિદ્યાર્થીઓની શિક્ષણકી પણ વિદ્યાર્થીઓના ખાતામાં જ જમા કરવામાં આવશે. (વિદ્યાર્થીઓના ખાતામાં શિષ્યવૃત્તિ જમા કરવામાં આવે ત્યારબાદ વિદ્યાર્થીએ દિન-૭માં પોતાની કોલેજ/સંસ્થાને ચુકવવા પાત્ર ફ્રી ફરજિયાત યુકવી દેવાની રહેશે. જો વિદ્યાર્થી આવી ફી સમય મર્યાદામાં કોલેજ/સંસ્થામાં નહિ ભરે તો સંબધિત કોલેજ/સંસ્થા વિદ્યાર્થી સામે નિયમોનુસાર કાર્યવાહી કરી શકશે)

ફ્રીશીપકાર્ડ ધરાવતા વિદ્યાર્થી ઓનલાઇન એપ્લાય નહિ કરે અને વિદ્યાર્થીને શિષ્યવૃત્તિ નહિ મળે તો જેની જવાબદારી જે તે વિદ્યાર્થી/સંસ્થાની રહેશે.

વિદ્યાર્થીએ ઓનલાઇન અરજી કરેલ હશે અને તેને ફાઇનલ સબમીટ કરવામાં નહિ આવેલ હોય કે એપ્લીકેશનની પ્રીન્ટ પોતાની સંસ્થામાં તમામ ડોક્યમેન્ટ સહીત જમા કરાવેલ નહી હોય તો તેવા વિદ્યાર્થીની અરજી ધ્યાને લેવામાં નહિ આવે.

- $\rightarrow$  િવિદ્યાર્થીએ પોતાનું બેંકનું ખાતુ ચાલુ રહે તે માટે બેંકના નિયમ મુજબ KYC (KNOW YOUR CUSTMER) ફોર્મ ભરેલ છે કે નહીં તેની ખાતરી કરવાની રહેશે. તેમજ વિદ્યાર્થી દ્રારા જો ફોર્મ ભરતી વખતે ખોટો બેંક એકાઉન્ટ નંબર ભરવામાં આવશે અને શિષ્યવૃત્તિ અન્ય ખાતામાં જમા થશે તો તે અંગેની સંપૂર્ણ જવાબદારી વિદ્યાર્થીની રહેશે.
- $\rightarrow$  જો વિદ્યાર્થીએ પોતાનુ બેંક ખાતુ લાંબા સમયથી ઓપરેટ કરેલ ન હોય (એટલે કે બેંક ખાતામાં પૈસા ઉપાડવાનો કે જમા કરવાનો કોઇ વ્યવહાર કરેલ ન હોય) તેઓના ખાતા ડોરમેન્ટ કે સ્થગિત થઇ ગયેલ હોય છે. આવા ખાતામાં શિષ્યવત્તિ જમા થઇ શકતી નથી. જેથી તમામ વિદ્યાર્થીઓએ શિષ્યવત્તિન કોર્મ ભરતી વખતે પોતાન ખાત ડોરમેન્ટ કે સ્થગિત થઇ ગયેલ નથી તેની ખાતરી બેંકમાં ખાસ કરી લેવાની રહેશે જેથી ઓનલાઇન શિષ્યવૃત્તિ જમા કરતી વખતે મુશ્કેલી ઉભી ન થાય.
- $\rightarrow$  િવિદ્યાર્થીએ પોતાના અભ્યાસક્રમની વિગત ખૂબ જ સાવધાની પૂર્વક પસંદ કરવાની રહેશે. જો વિદ્યાર્થી દ્વારા કોઇ ખોટી સંસ્થા અથવા ખોટો અભ્યાસક્રમ પસંદ કરવામાં આવશે તો તેની અરજી કોઇ અન્ય શાળા / કોલેજ / યુનિવર્સિટીને Online Send થઇ જશે. જો આવી કોઇ પરીસ્થિતિ ઉભી થશે તો તે અંગેની જવાબદારી વિદ્યાર્થીની રહેશે.
- $\rightarrow$  િ વિદ્યાર્થી દ્વારા ઓનલાઇન ફોર્મ ભરતી વખતે જો તેના પોતાના અભ્યાસક્રમની વિગત મેનુમા ન મળે તો તે અંગેની જાણ તેની સંસ્થાને કરવાની રહેશે અને ત્યારબાદ જો સંસ્થા તે અભ્યાસક્રમ પોતાના લોગીનમાં જઇ અપડેટ કરશે તો વિદ્યાર્થી તે અભ્યાસક્રમ સીલેક્ટ કરી શકશે.
- $\rightarrow$  િ વિદ્યાર્થી દ્વારા કોઇપણ પ્રકારની માહિતી ખોટી ભરવામાં/ પસંદ કરવામાં આવશે અથવા કોઇ માહિતી છુપાવવામાં આવશે તો તેને કોઇપણ રીતે ફરીથી સ્કોલરશીપનુ ફોર્મ ભરવા દેવામાં આવશે નહી. જો વિદ્યાર્થી ખોટી રીતે માહિતી છુપાવી શિષ્યવૃત્તિ મેળવવાનો પ્રચાસ કરશે તો તેને શિષ્યવૃત્તિ માટે બ્લેકલીસ્ટ કરી દેવામાં આવશે. વિદ્યાર્થીઓને વિનંતી છે કે ફરીથી ડ્રપ્લીકેટ એપ્લીકેશન ભરવાનો પ્રયત્ન ન કરે.
- $\rightarrow$  િ વિદ્યાર્થીએ ઓનલાઇન એપ્લીકેશન ભરવાની છેલ્લી તારીખ સુધી રાહ ન જોવી અને સંસ્થાના માર્ગદર્શન હેઠળ બને તેટલુ સત્વરે ફોર્મ ભરી દેવા વિનંતી છે.
- $\rightarrow$  િ વિદ્યાર્થીએ સત્ર પુરૂ થવાની અંદાજિત તારીખ સંસ્થા પાસેથી મેળવી લેવાની રહેશે. (વિદ્યાર્થીઓએ વાર્ષિક તારીખ ભરવાની રહેશે. સેમેસ્ટર પધ્ધતિ મજબ તારીખ ભરવાની નથી.)
- $\rightarrow$  િ વિદ્યાર્થીએ ધોરણ:૧૦ તથા ત્યારબાદ કરેલ તમામ અભ્યાસક્રમની વર્ષ વાઇઝ ક્રાઇનલ વર્ષની ક્રમાનસાર માર્કશીટ અપલોડ કરવાની રહેશે તથા સંસ્થાને જમા કરવાની રહેશે. (વિદ્યાર્થીઓએ ઓરીજીનલ ડોક્યુમેન્ટ SCAN કરી અપલોડ કરવા)
- ધોરણ:૧૦ બાદ અભ્યાસક્રમમાં તુટ(બ્રેક) પડેલ હોય તો તે સમય દરમિયાન કોઇપણ પ્રકારનો અભ્યાસક્રમ કરેલ નથી કે કોઇપણ પ્રકારની શિષ્યવૃત્તિનો લાભ મેળવેલ નથી તે મતલબનુ એકરારનામું કરી અપલોડ કરવાનુ રહેશે અને અરજી સાથે સંસ્થાને રજુ કરવાનુ રહેશે.
- વિદ્યાર્થી અરજી ઓનલાઇન ફાઇનલ સબમીટ કરશે ત્યારબાદ કોઇ સુધારા વધારા કરી શકશે નહિ. જેથી ઓનલાઇન અરજીમાં વિદ્યાર્થીઓએ જો કોઇ સુધારો-વધારો કરવાની જરૂરીયાત ઉભી થાય તો સંસ્થાએ આવી

અરજી પરત કરી વિદ્યાર્થી પાસે જરૂરી સુધારા વધારા કરાવવાના રહેશે તેમજ અરજી પરત કર્યા અંગે વિદ્યાર્થીને જરૂરી સૂચના આપવાની રહેશે. (પોર્ટલમાં વિદ્યાર્થીના લોગીનમાં હવે "Withdraw" ની ફેસેલીટી મુકવામાં આવેલ છે જેથી જો સંસ્થાએ વિદ્યાર્થીની અરજી પર કોઇ કાર્યવાહી ન કરેલ હોય તો વિદ્યાર્થી જાતે જ પોતાની અરજી પરત ખેચી શકશે અને પોતાની અરજીમાં સુધારા-વધારા કરી ફરી સેન્ડ કરી શકશે.)

- ગ્રામ્ય કક્ષાએ વિદ્યાર્થી Egram સેન્ટર પરથી પોતાનુ ફોર્મ ઓનલાઇન ભરાવી શકશે.
- શિષ્યવૃત્તિની તમામ કામગીરી ઓનલાઇન થતી હોય કોઇપણ વિદ્યાર્થીને ઓફલાઇન શિષ્યવૃત્તિ યુકવવામાં આવશે નહિ જેની તમામ વિદ્યાર્થીઓ/આચાર્યશ્રીઓએ નોંધ લેવી.
- $\rightarrow$  વિદ્યાર્થીએ ડિજિટલ ગુજરાત પોર્ટલ પર ફોર્મ ભરતી વખતે કોઇ જરૂર જણાય તો હેલ્પ ડેસ્ક નં:18002335500 પર સંપર્ક કરવાનો રહેશે.

### (વિદ્યાર્થીએ ઓનલાઇન ફોર્મ ભરતા પહેલા નીચે મુજબની વિગતો ધ્યાને રાખવી તથા નીચે મુજબના તમામ ઓરીઝીનલ ડોક્યુમેન્ટ સ્કેન કરીને રાખવા)

ƚયાનેરાખવાની િવગતો:

- $\rightarrow$  િ વિદ્યાર્થીએ ઓનલાઇન કોર્મ ભરતી વખતે ખાસ ધ્યાનમાં રાખવાન છે કે તેન પોતાન ઇ-મેઇલ એડેસ હોવં જરૂરી છે જો તે ન હોય તો તેને તાત્કાલિક ઇ-મેઇલ આઇ.ડી બનાવવાનું રહેશે.
- $\rightarrow$  ઓનલાઇન ફોર્મ ભરતી વખતે વિદ્યાર્થીના મોબાઇલ નંબર પર OTP (ONE TIME PASSWORD) આવશે. તેમજ ભવિષ્યમાં જરૂરી મેસેજ તથા સુચનાઓ આવશે જેથી પોતાનો મોબાઇલ શિષ્યવૃત્તિ ન મળે ત્યા સુધી કાર્યરત હાલતમાં રહે તે વિદ્યાર્થીઓએ ખાસ ધ્યાનમાં રાખવુ.
- <mark>વર્ષ: ૨૦૨૨-૨૩થી ભારત સરકારશ્રીની પોસ્ટમેટ્રીક શિષ્યવૃત્તિ ચોજના અંતર્ગત કેંદ્ર સરકારશ્રી દ્રારા ૬૦%</mark> <u>શિષ્યવૃત્તિનું યુકવણું આધાર બેઝ જ કરવામાં આવનાર છે એટલે કે વિદ્યાર્થીનુ આધાર કાર્ડ જે બેંક સાથે લીંક</u> <mark>હોય તે બેંક ખાતામાં શિષ્યવૃત્તિની યુકવણી કરવામાં આવશે.</mark>

ડોક્યુમેન્ટ:

- $\rightarrow$  િ વિદ્યાર્થીનો સક્ષમ અધિકારી દ્વારા ઇસ્ય કરવામાં આવેલા જાતિના દાખલો
- $\rightarrow$  સક્ષમ અધિકારી દ્રારા ઇસ્ચ કરવામાં આવેલ વાલીનો આવકનો દાખલો (જો પિતા હ્યાત ન હોય તો તેવા કિસ્સામાં પિતાનાં મૃત્યુનું પ્રમાણપત્ર અને જો માતા-પિતાએ છૂટાછેડા લીધા હોય છુટાછેડાનો આદેશ/આધાર રજૂ કર્યેથી માતાનાં આવકનો દાખલો માન્ય રહેશે.)
- $\rightarrow$  વિદ્યાર્થીએ ધોરણ:૧૦ તથા ત્યારબાદ કરેલ તમામ અભ્યાસક્રમની વર્ષ વાઇઝ ફાઇનલ વર્ષની ક્રમાનુસાર માર્કશીટ
- $\rightarrow$  બેંક પાસબુકનું પ્રથમ પાનું જેમાં ખાતા નંબર, આઇએફએસસી કોડ (IFSC), બેંકની શાખા દર્શાવેલ હોય તે/ જો પાસબુક ન હોય તો Cancel ચેક જેમાં ખાતા નંબર, આઇએફએસસી કોડ (IFSC), બેંકની શાખા દર્શાવેલ હોય તે (જે બેંકો મર્જ થયેલ હોય તેવા કિસ્સામાં નવી બેંકના IFSC તથા નવા બેંક એકાઉન્ટ નંબર વાળી પાસબુક/ચેક)
- $\rightarrow$  ધોરણ:૧૦ બાદ અભ્યાસક્રમમાં તુટ(બ્રેક) પડેલ હોય તો તે સમય દરમ્યાન કોઇપણ પ્રકારનો અભ્યાસક્રમ કરેલ નથી કે કોઇપણ પ્રકારની શિષ્યવૃત્તિનો લાભ મેળવેલ નથી તે મતલબનું એકરારનામું
- $\rightarrow$  િ જે વિદ્યાર્થી હોસ્ટેલમાં રહેતા હોય તેઓએ હોસ્ટેલર તરીકેનું સર્ટીફીકેટ (જેનો નમુનો પોર્ટલ ઉપર ઉપલબ્ધ છે જે ડાઉનલોડ કરી સક્ષમ સત્તાધિકારીશ્રીના સહી સિક્કા કરાવવાનાં રહેશે)
- $\rightarrow$  જો વિદ્યાર્થી દિવ્યાંગ હોય તો તે અંગેન સક્ષમ સત્તાધિકારીશ્રી દ્રારા ઇસ્યુ કરવામાં આવેલ પ્રમાણપત્ર
- $\rightarrow$  વિદ્યાર્થીએ ભરેલ ફીની પહોંચ (વાર્ષિક) (ફીશીપકાર્ડ ધરાવતા વિદ્યાર્થીને લાગુ પડશે નહિ.)
- $\rightarrow$  પાસપોર્ટ સાઇઝનો કોટો
- $\rightarrow$  િ વિદ્યાર્થીનીના પરિણિત કિસ્સામાં લગ્ન પ્રમાણપત્ર
- $\rightarrow$  આધારકાર્ડ
- $\rightarrow$  જરૂર પડ્યે જિલ્લા અધિકારીશ્રી દ્રારા માંગવામાં આવતા અન્ય આનુષાંગિક પુરાવા
- નોંધ: ૧. વિદ્યાર્થીઓને ખાસ જણાવવામાં આવે છે કે ફક્ત ઓરીજીનલ ડોક્યમેન્ટ SCAN કરી અપલોડ કરવા (જો કોઇ ડોક્યુમેન્ટ ઓરીજીનલ ઉપલબ્ધ ન થઇ શકે તેમ હોય તો જ નકલ અપલોડ કરવાની છુટ આપવામાં આવશે.)

૨. ફોર્મ સંસ્થામાં જમા કરાવતી વખતે જે ડોક્યમેન્ટ અપલોડ કરેલ હોય તેની સ્વપ્રમાણિત નકલ સહિત સંસ્થામાં ફોર્મ આપવુ.

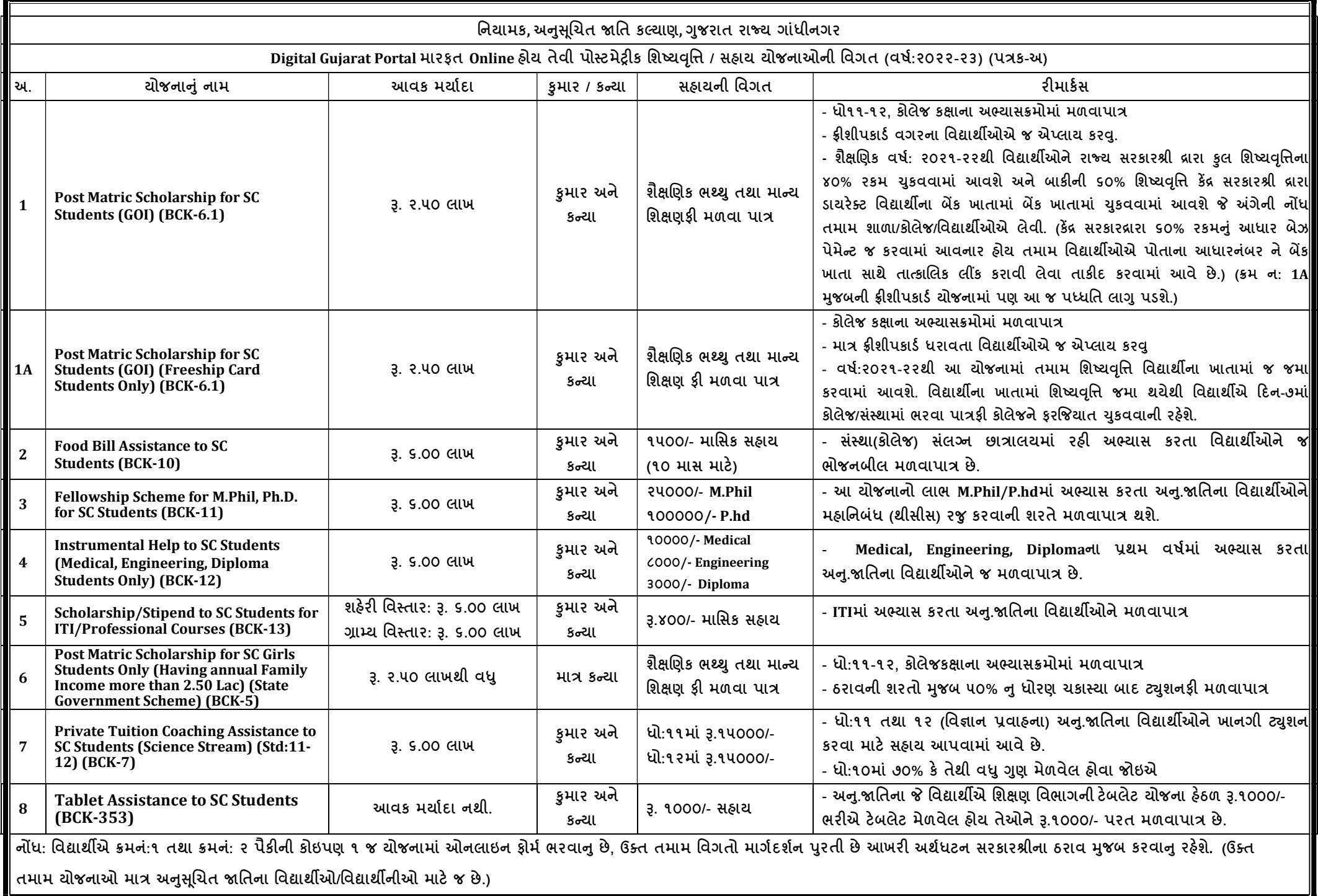